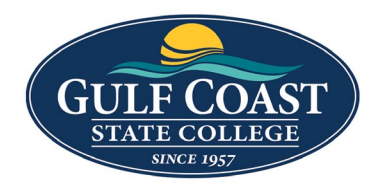

# Editing the Website with Omni CMS

# Edit Properties

- 1. Login to the page to be edited
- 2. Check the page out by clicking the light bulb (located to the left of **Submit** button)

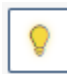

- 3. Click **Properties** and add the following information
	- a. **Title**

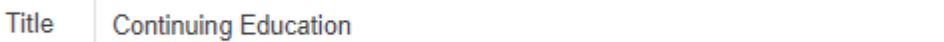

### b. **Description**

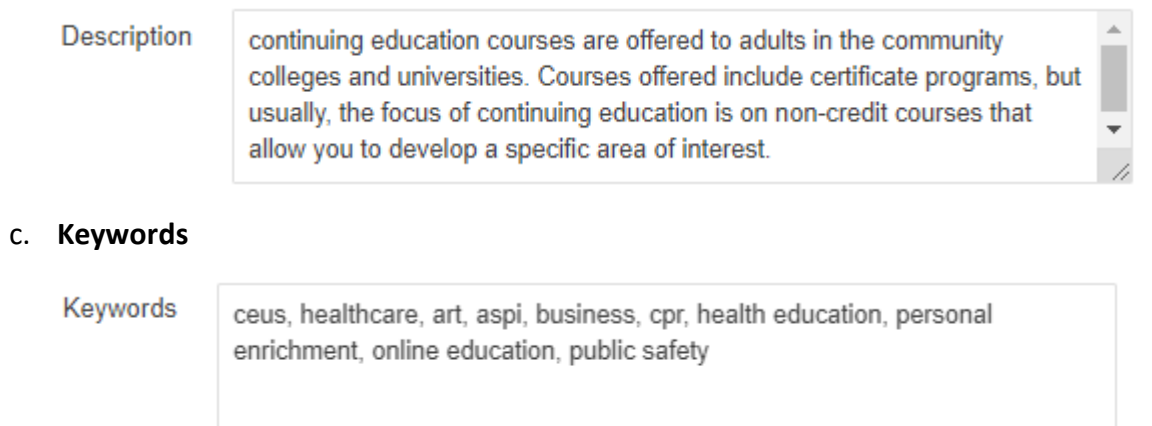

### d. **Tags**

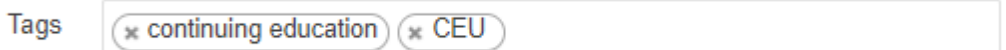

### e. **Page Heading**

Page Heading

**Continuing Education** 

4

#### **Preview**

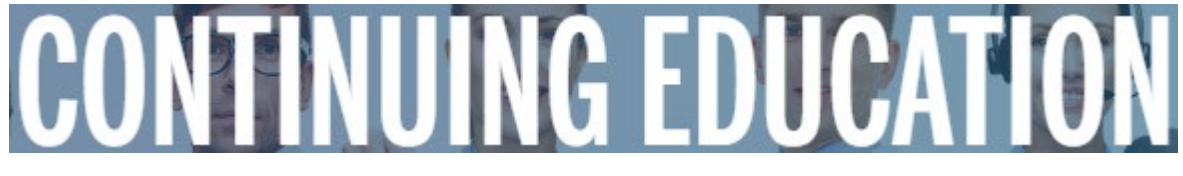

#### f. **Breadcrumb**

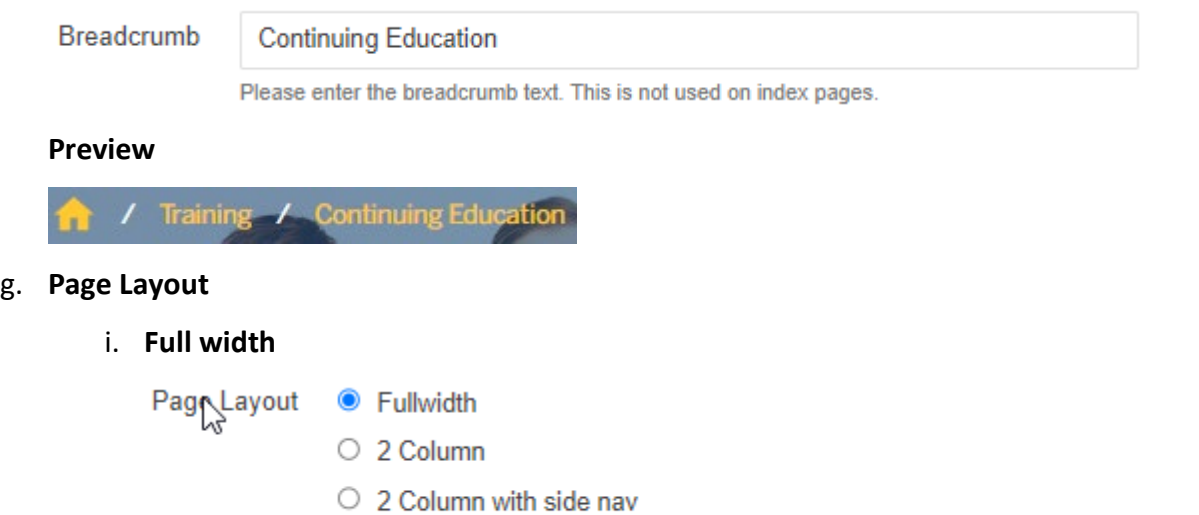

Please select layout type for page.

#### **Preview**

## **ACCREDITATION STATEMENT**

Gulf Coast State College is accredited by the Southern Association of Colleges and Schools Commission on Colleges (SACSCOC) to award associate and baccalaureate degrees. Ouestions about the accreditation of Gulf Coast State College may be directed in writing to the Southern Association of Colleges and Schools Commission on Colleges at 1866 Southern Lane, Decatur, GA 30033-4097, by calling (404) 679-4500, or by using information available on SACSCOC's website (www.sacscoc.org)

#### ii. **2 Column**

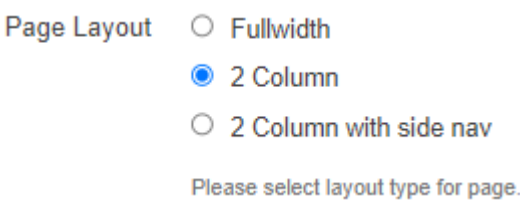

#### **Preview**

## **BUILD YOUR SKILLS FOR A BETTER FUTURE!**

#### Learn. Achieve. Enrich.

Continuing Education expands the reach of Gulf Coast State College's academic programs by providing courses to enhance careers, enrich lives and contribute to improving our workforce. Whether you want to develop a new skill, learn a new hobby or advance your career, GCSC Continuing Education is committed to learners at all stages of life. We provide Customized Training, Workforce Development, Professional Development, Business Education, Healthcare Training, Online Education, and CPR courses. Gulf Coast State College started as a community college and will always be committed to serving Bay County and beyond.

#### iii. **2 Column with side nav**

 $\circ$  2 Column

• 2 Column with side nav

Please select layout type for page.

#### **Preview**

# **FIND OUT ABOUT GULF COAST STATE COLLEGE!**

Located next to the water in Panama City, Florida, Gulf Coast State College is ready to provide you a first-class education with an emphasis on success. With some of the lowest tuition rates in Florida, Gulf Coast offers you a variety of options focused on quality and practicality.

The College offers four Bachelor of Science degrees in Digital Media, Technology Management, Nursing and Organizational Management with specializations in Entrepreneurship, Health Services Administration and Emergency Services Administration. You can also pursue an Associate in Arts degree with 75 different transfer tracks, workforcespecific Associate in Science degrees and technical certifications, including the Educator Preparation Institute.

We offer you flexibility with traditional classes, online courses, Continuing Education and professional training courses with classes at convenient times and in multiple locations. In addition to the main campus in Panama City, the College holds classes at Tyndall Air Force Base, the North Bay Campus in Southport and the Gulf/Franklin Campus in Port St. Joe. The College is also recognized as one of the top-tier military friendly colleges in the country, providing a supportive environment for active duty, reservist and dependents as well as veterans.

#### $MYGCSC$   $2$ Q SEARCH **IN THIS SECTION** Accreditation  $\Theta$ **Administrative Offices Campus Location & Maps** History of GCSC  $\odot$ Leadership **Strategic Planning** Vision & Mission (+)

### h. Add a **Banner Image**

**Banner Image** 

{{f:51527043}}

**CLEAR**  $\Box$ 

Path: /academics/degrees-programs/continuing-education/images/front\_page\_banner.jpg Please select banner image. If no image is selected, default banner will display.

#### **Preview**

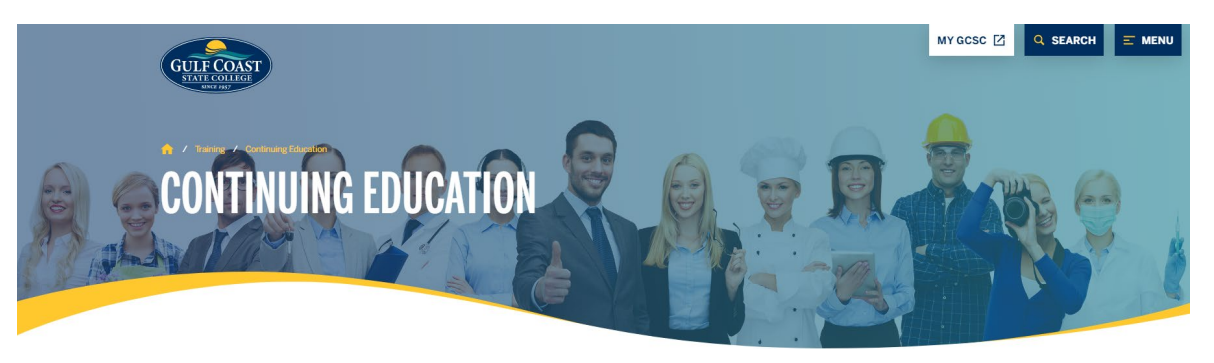

#### **CONTACT US TODAY!**

**BUSINESS & INDUSTRY, PERSONAL ENRICHMENT, APSI, ENCORE** 

Lara Herter lherter@gulfcoast.edu 850.873.3583

**HEALTHCARE, CPR, HUMAN RESOURCES,** 

& ONLINE EDUCATION

i. Enter a detailed **Alternative description** (**VERY IMPORTANT**: Alt text is required. It must be a detailed description of the image. **This is required for ADA compliance**)

Banner Image Alt Text ß

Banner with different types of people Please enter alt text for banner image.

4. Save **Properties** 

# Edit the Webpage

1. Click **Edit** at the top of the page

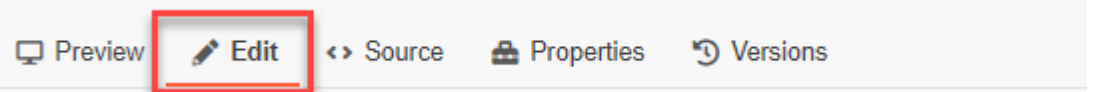

2. Click the **green buttons** to edit (the button may look different but they all have a pencil icon similar to the ones below)

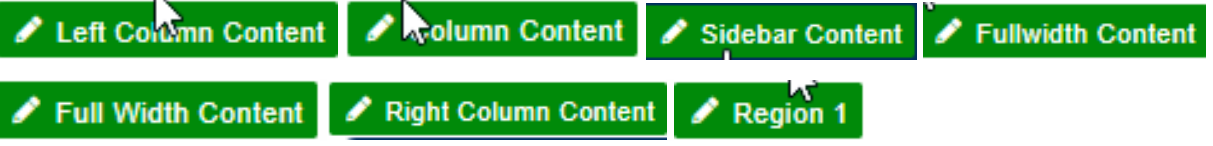

3. The tool bar is available while in **Edit** mode. The tools are similar to Microsoft Office products

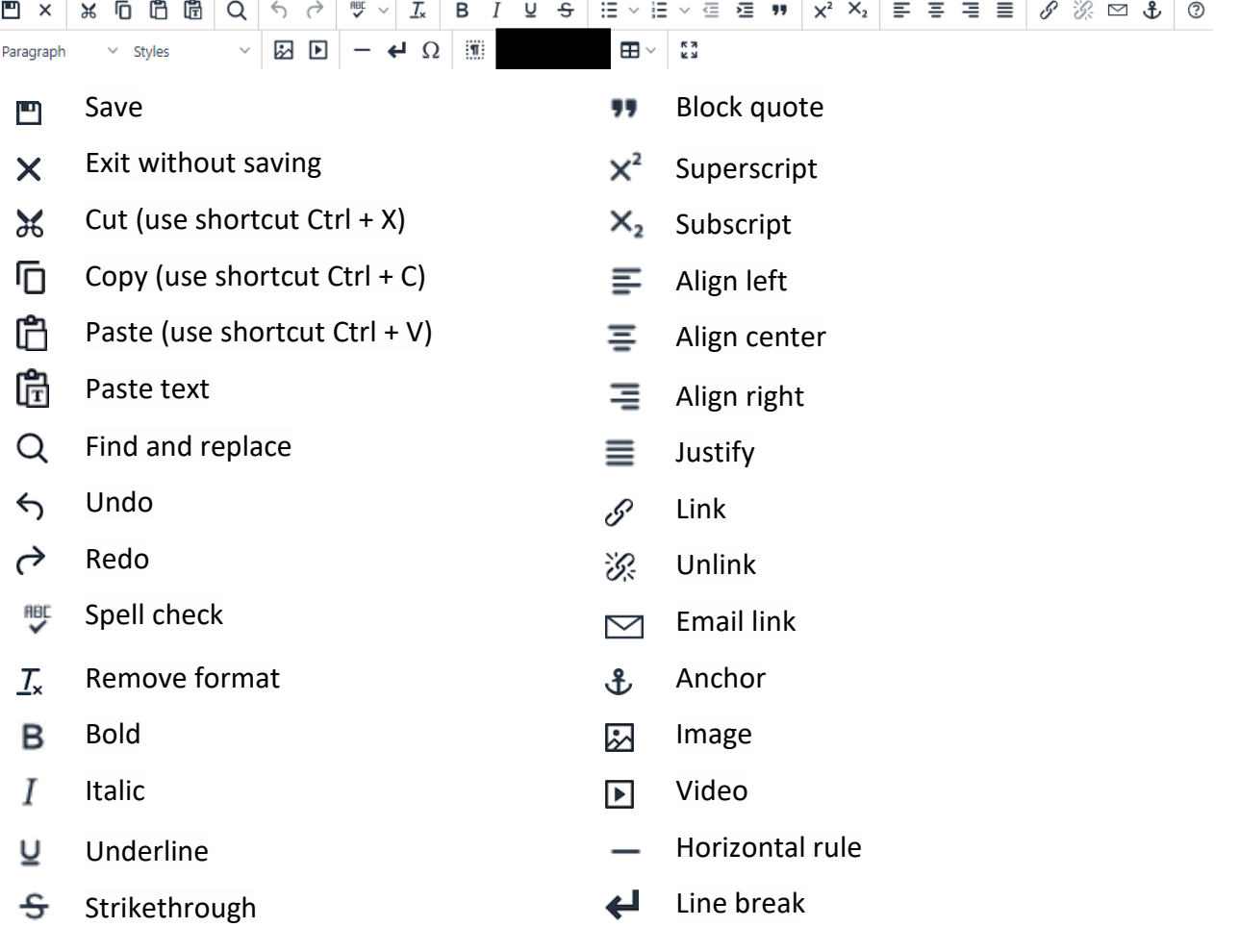

- 
- $\mathbf{E}$  Numbered list  $\mathbf{H}$ : Show blocks
- **昼** Decrease indent Table
- 
- $\Xi$  Bullet list Special character
	-
	-
- **三** Increase indent Maximize/Minimize content

4. Add headers to Webpages when appropriate (**NEVER** use headings to emphasize text)

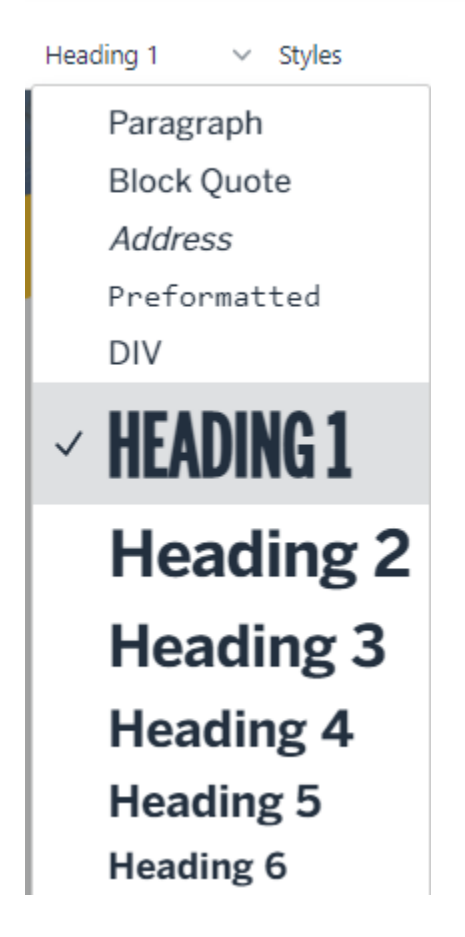

# **UNITED STATES (H1)**

The United States of America (U.S.A. or USA), commonly known as the United States (U.S. or US) or America, is a country primarily located in North America. It consists of 50 states. The national capital of the United States is Washington, D.C. and its most populous city and principal financial center is New York City.

# **Florida (H2)**

Florida is a state in the Southeastern region of the United States, bordered to the west by the Gulf of Mexico; Alabama to the northwest; Georgia to the north; the Bahamas and Atlantic Ocean to the east; and the Straits of Florida and Cuba to the south. It is the only state that borders both the Gulf of Mexico and the Atlantic Ocean.

# Panama City (H3)

Panama City is a city in and the county seat of Bay County, Florida, United States. Located along U.S. Highway 98 (US98), it is the largest city between Tallahassee and Pensacola. It is also the most populated city of the Panama City-Lynn Haven, Florida metropolitan statistical area.

# **Gulf Coast State College (H4)**

Gulf Coast State College is a public college in Panama City, Florida. It is part of the Florida College System and offers the Associate of Arts degree, Associate of Science degree, certificates, and as of 2011, bachelor's degrees.

## **Information Technology Department (H5)**

The IT department ensures that the organization's systems, networks, data and applications all connect and function properly.

### **Media Services (H6)**

Media Services produces media and instructional materials for media outlets, web applications, or recorded formats.

5. The **Page Heading** is the webpage's **H1** (There is only one H1 on a webpage)

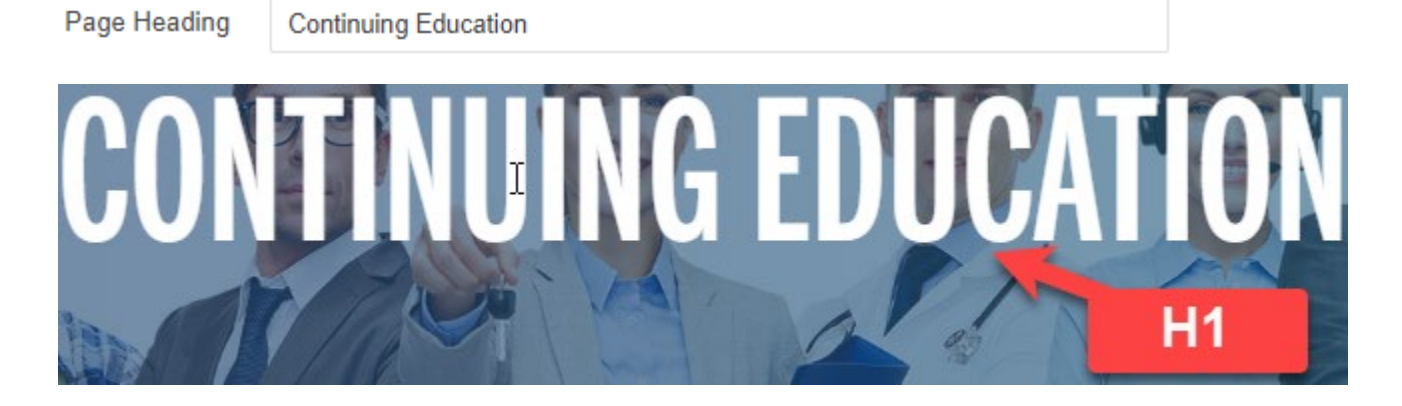

6. Use **Styles** to format **H2** and **H3** (**NEVER** use headings to emphasize text)

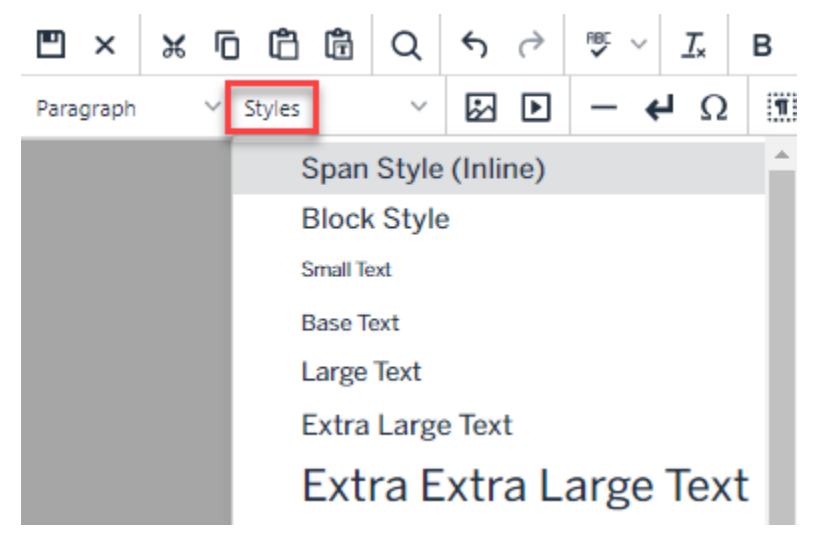

a. Use **TEAL HEADING** style for **H2** 

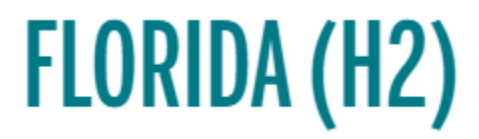

b. Use **BLUE HEADING** style for **H3** 

**PANAMA CITY (H3)** 

### 7. Use **Styles** to emphasize text

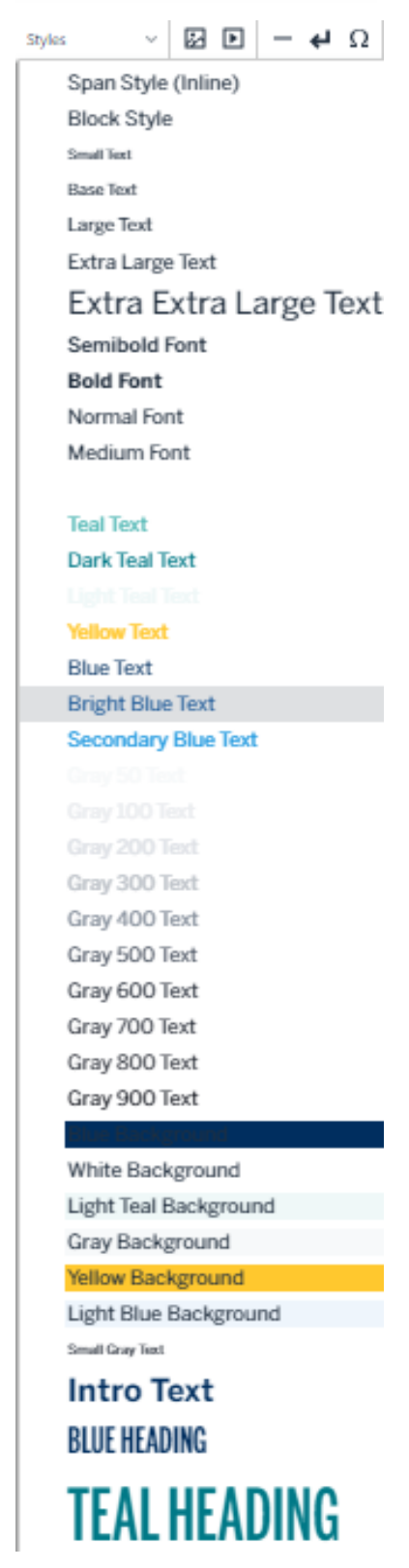

# Uploading and Editing Links and Images

# Uploading Documents and Images

- 1. Login to the page to be edited
- 2. Click **Content** -> **Pages**

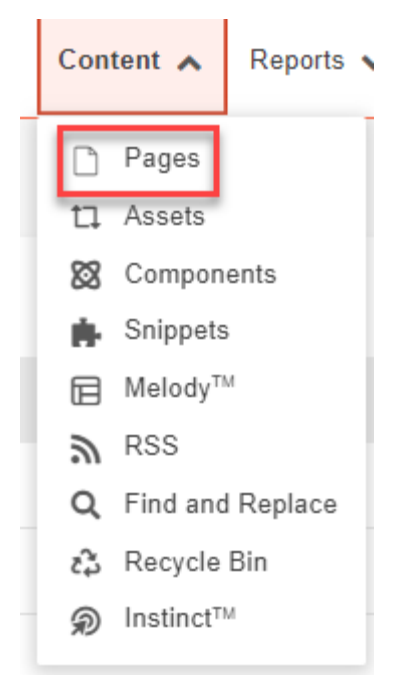

## Uploading Documents

1. Upload documents into the **documents** folder

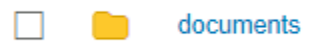

- 2. Click the **documents** folder
- 3. Upload **documents** by clicking the **UPLOAD** button

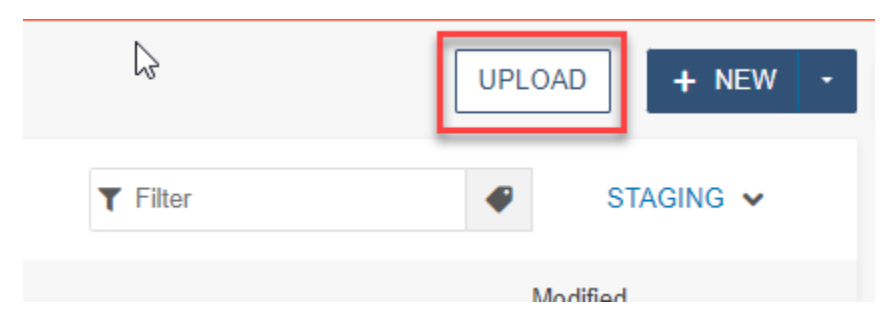

### 4. **drag files from desktop** or click the **ADD** button to upload documents

Upload to /training/documents

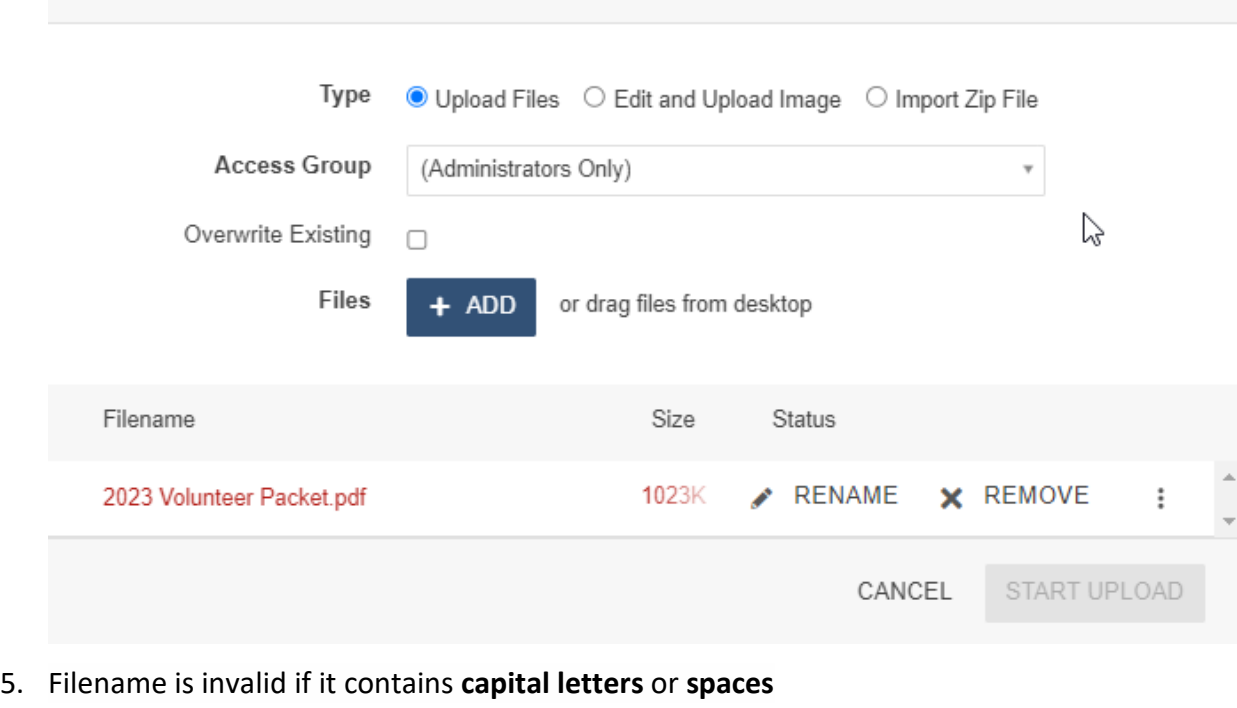

- 
- 6. **Rename** the document by clicking the **More Actions** icon
- 7. Check **Overwrite Existing** if replacing a document with the same name

Overwrite Existing  $\Box$ 

8. Click **START UPLOAD** 

## Uploading Images

1. Upload images to the **images** folder

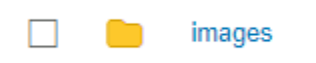

2. Click the **images** folder

3. Upload image by clicking the **UPLOAD** button

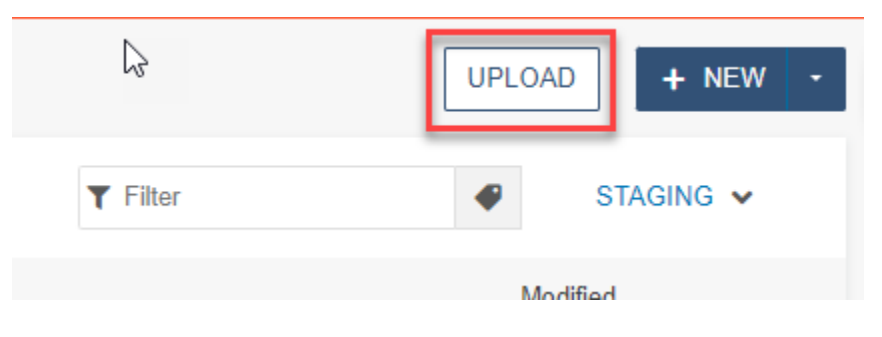

4. **drag files from desktop** or click the **ADD** button to add images

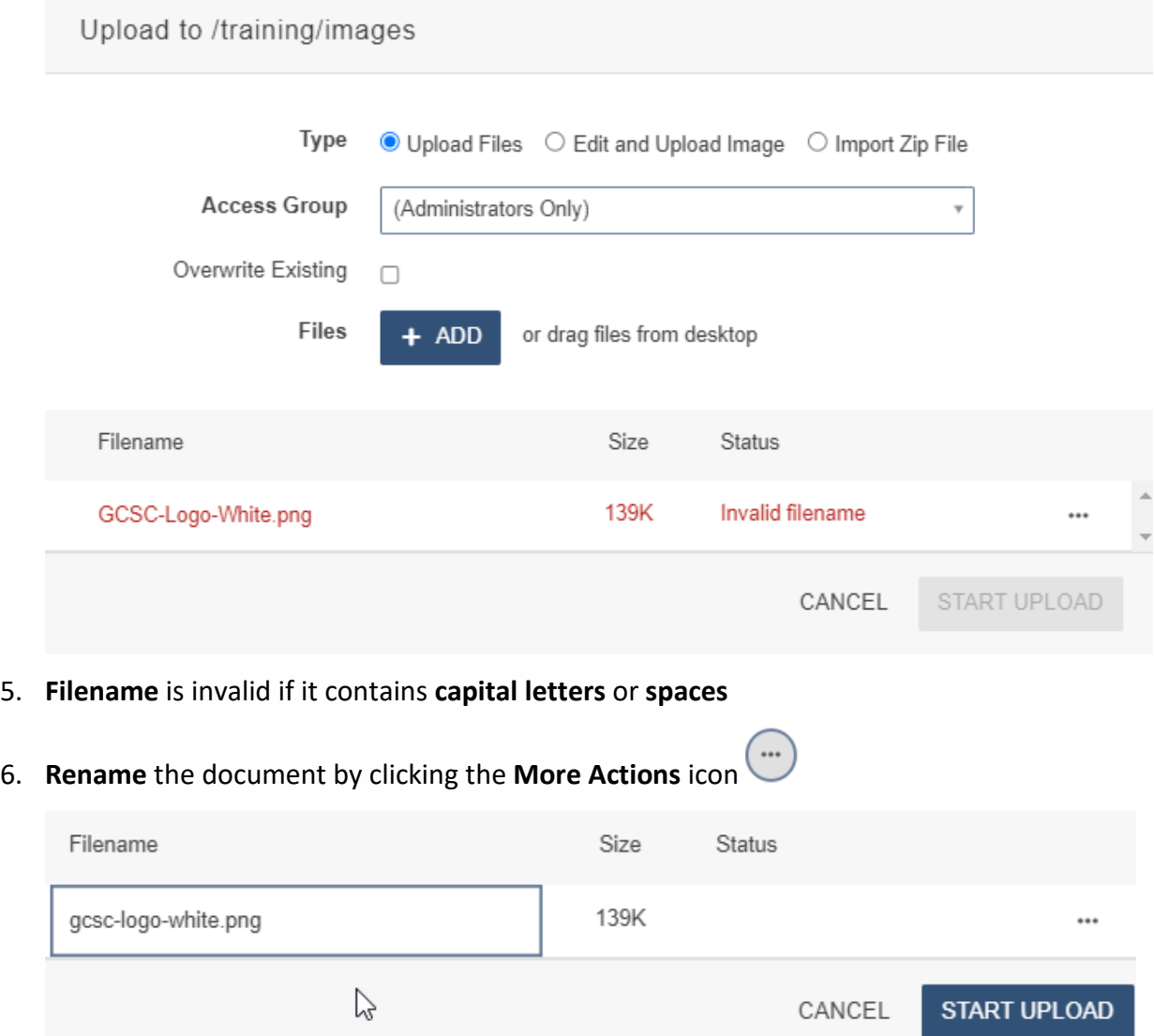

7. Check **Overwrite Existing** if replacing a document with the same name

Overwrite Existing  $\Box$ 

8. Click **START UPLOAD** 

# Adding links and images to Webpage

- 1. Login to the page to be edited
- 2. Check the page out by clicking on the light bulb (located to the left of Submit button)

Q

3. Click the **green buttons** to edit (the button may look different but they all have a pencil icon similar to the ones below)

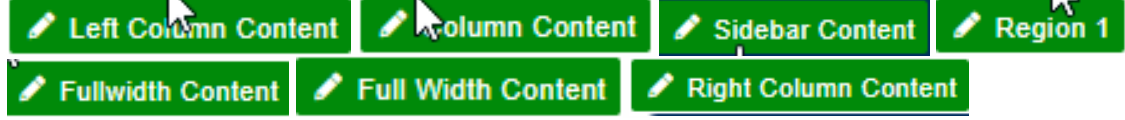

## Link a document

- 1. **Highlight** the text to be linked
	- Insurance matters relating to community associations, and
	- Management and maintenance.

After completing this class, everything you need to know to obtain your CAM license.

 $\mathsf{T}$ 

2. Click the **link** icon

### 3. Click the **URL** button

 $\mathbb{R}$ 

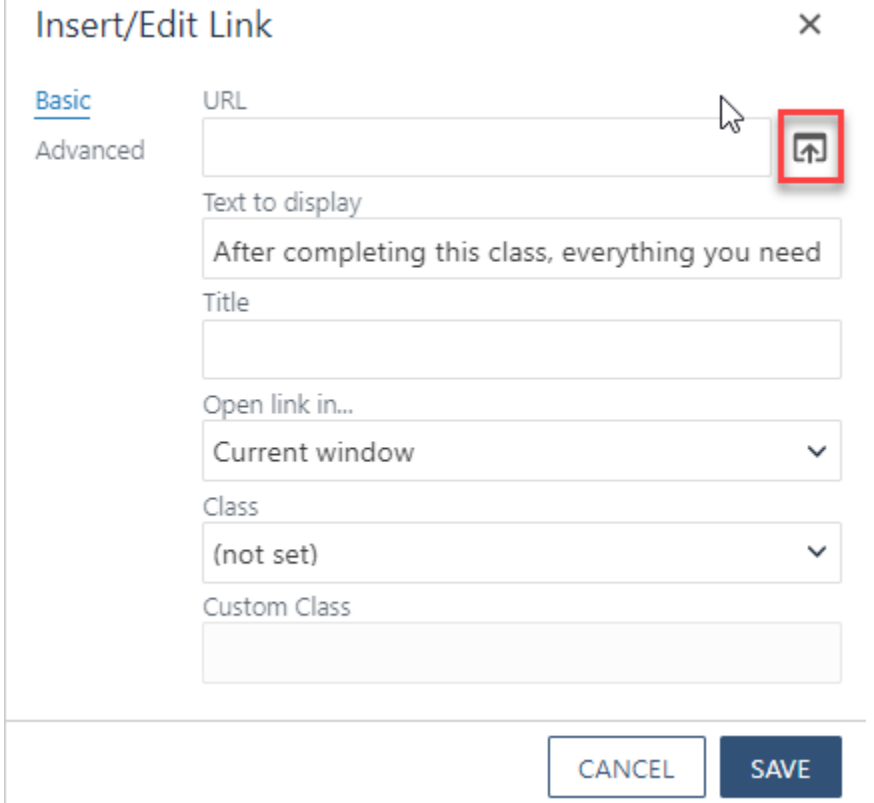

4. Find the document uploaded previously

**Q Sites ▶ redesign-2022 ▶ training ▶ continuing-education-courses ▶** documents

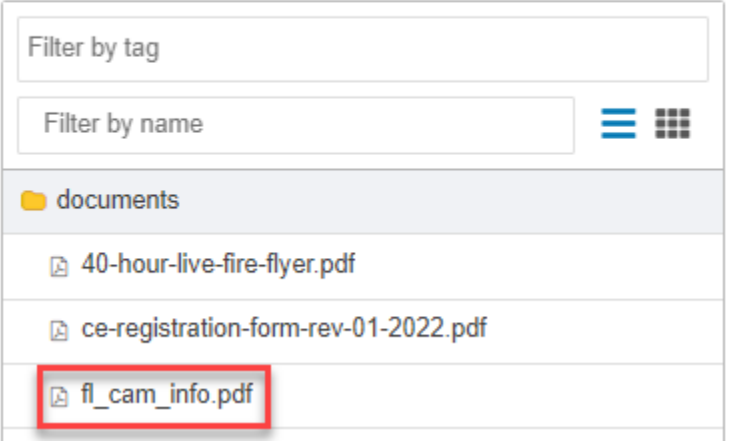

### 5. Click **INSERT**

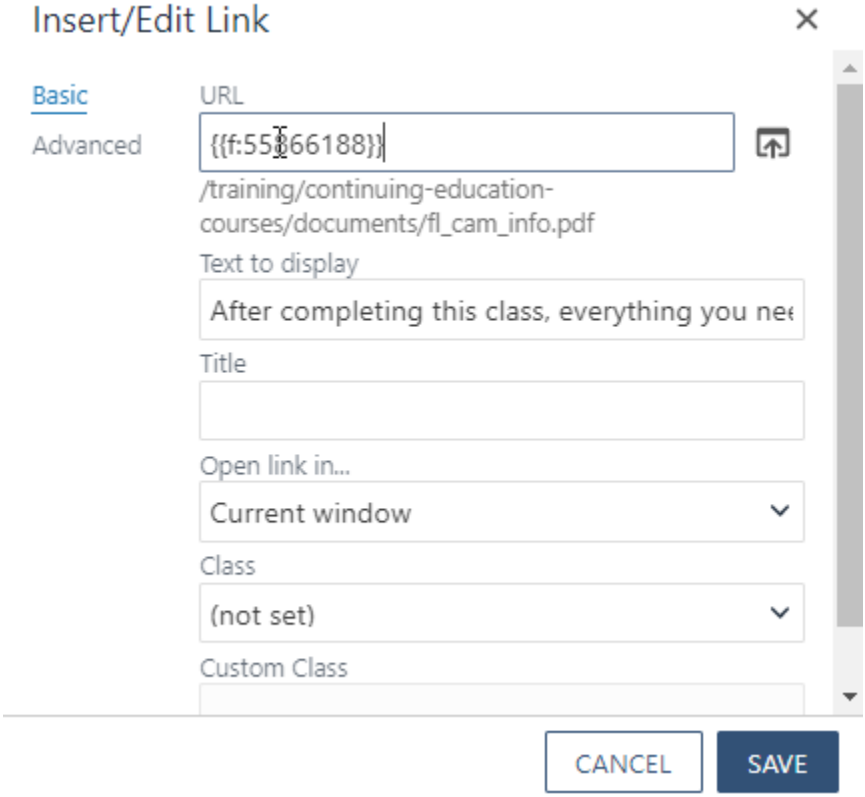

- 6. **SAVE** Link
- 7. **Preview** link

After completing this class, everything you need to know to obtain your CAM license.

# Add image to webpage (Images will not show up on webpage until

Published)

- 1. Place cursor on the appropriate place on the webpage
- 2. Click the **image** icon

3. Find the **image** uploaded previously

 $\mathbb{R}$ 

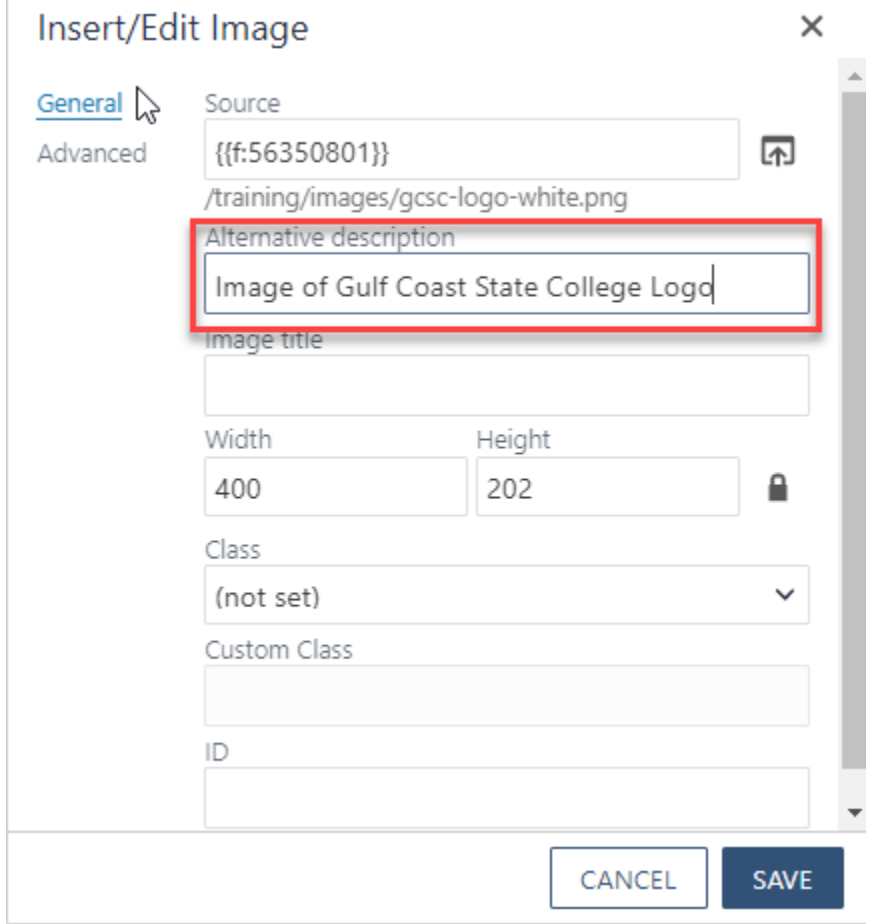

- 4. Enter a detailed **Alternative** description (**VERY IMPORTANT**: Alt text is required. It must be a detailed description of the image. **This is required for ADA compliance**)
- 5. Save **image**

6. Preview **image** 

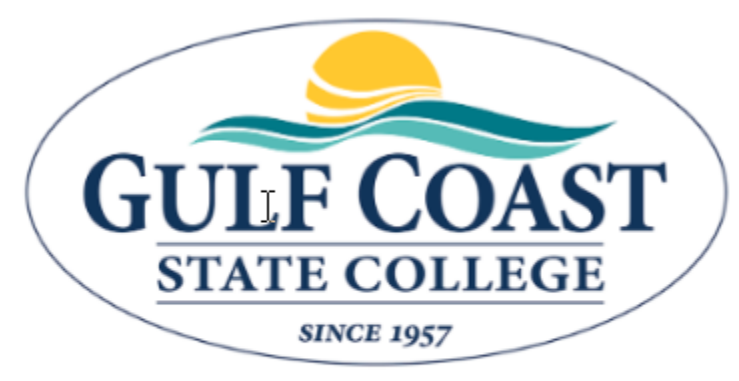

This course serves as the 18-hour required educ (CAM) license. Students will learn and understar responsibilities, and standards of conduct.

# Optional: Advanced Insert/Edit Image

1. Click the **image** icon

### 2. Click **Advanced**

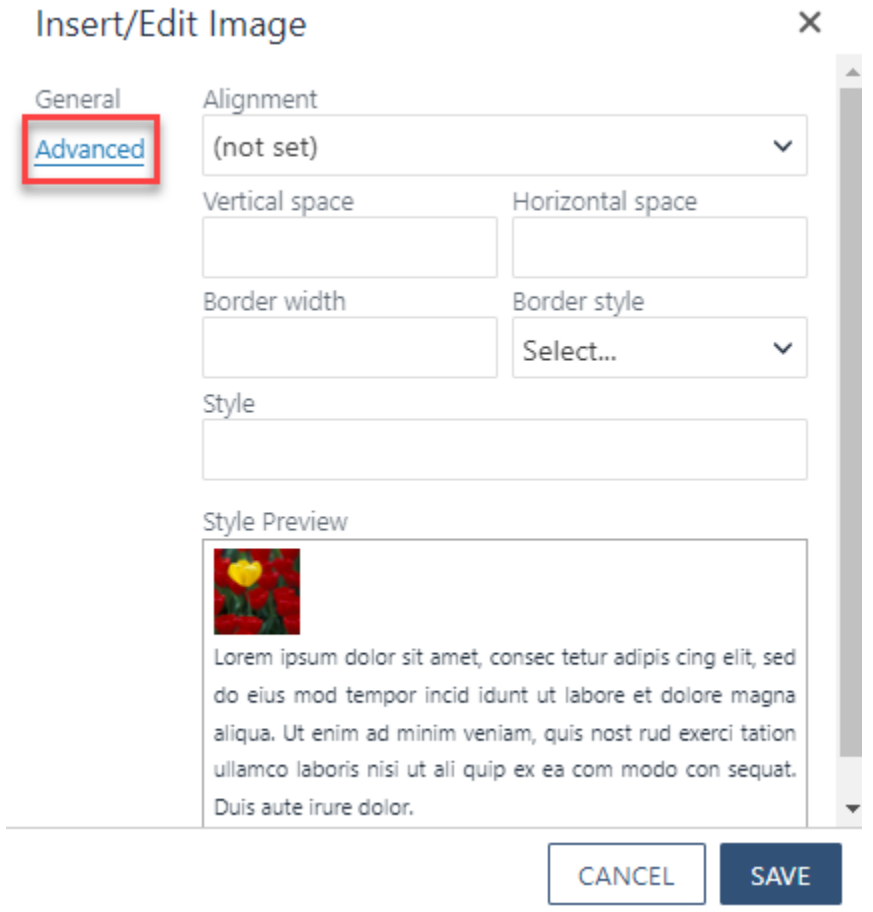

### 3. Select an **Alignment**

# Insert/Edit Image

Advanced

General

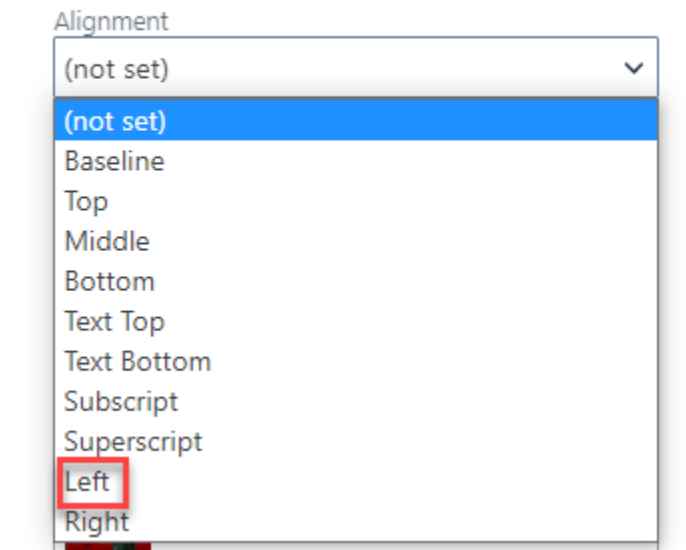

 $\times$ 

### 4. Insert **Vertical**, **Horizontal space**, **Border width** and **Border style**

### Insert/Edit Image

General Advanced

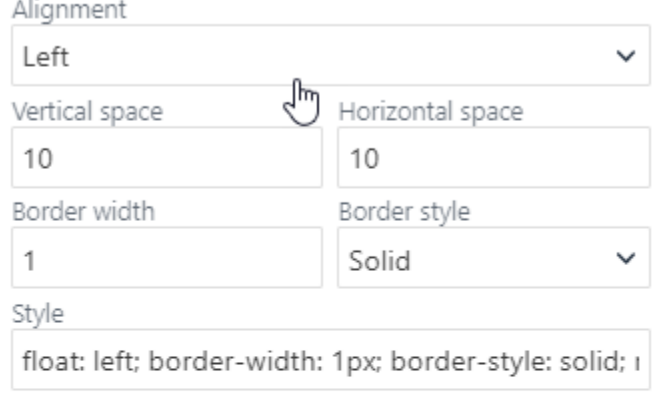

#### Style Preview

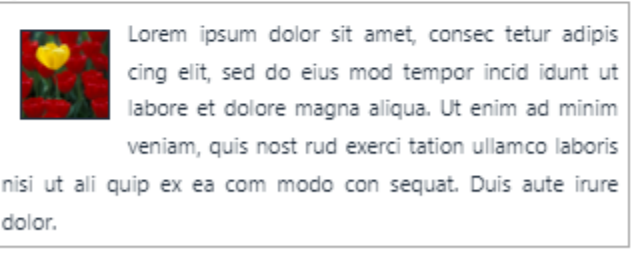

CANCEL **SAVE** 

 $\times$ 

- 5. Save **image**
- 6. Preview **image**

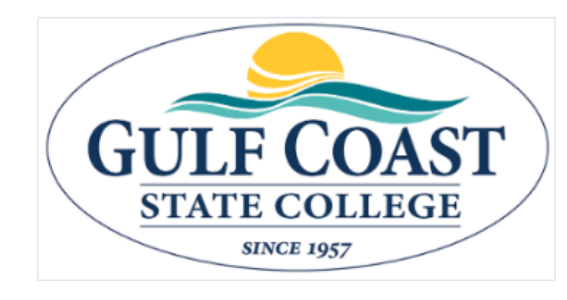

This course serves as the 18-hour required education to obtain a Florida Community Association Manager (CAM) license. Students will learn and understand the Florida CAM licensing requirements, CAM responsibilities, and standards of conduct.

A Florida CAM license is required when managing an association of more than 10 units and/or has an annual budget in excess of \$100,000. Types of properties that hire

CAM license holders are mobile home parks, planned unit developments, homeowners association, cooperatives, timeshares, condominiums, or other residential units with authorization to impose a fee that may become a lien on the parcel. Two textbooks and one workbook included.